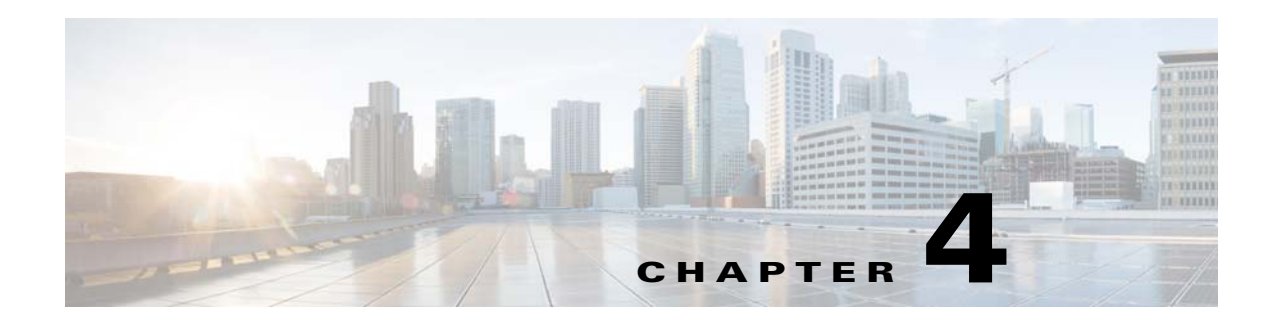

# **Licenses**

This chapter describes how to identify and resolve problems related to licenses and includes the following sections:

- **•** [Information About Licenses, page 4-1](#page-0-0)
- [Prerequisites to License Troubleshooting, page 4-2](#page-1-0)
- [Problems with Licenses, page 4-3](#page-2-0)
- **•** [License Troubleshooting Commands, page 4-4](#page-3-0)

## <span id="page-0-0"></span>**Information About Licenses**

The name for the Cisco Nexus 1000V license package is NEXUS1000V\_LAN\_SERVICES\_PKG and the version is 3.0. By default, 1024 licenses are installed with the Virtual Supervisor Module (VSM). These default licenses are valid for 60 days. You can purchase permanent licenses that do not expire.

Licensing is based on the number of CPU sockets on the ESX servers attached as Virtual Ethernet Modules (VEM) to the VSM.

A module is either licensed or unlicensed:

- **•** Licensed module—A VEM is licensed if it acquires licenses for all of its CPU sockets from the pool of available licenses installed on the VSM.
- Unlicensed module—A VEM is unlicensed if it does not acquire licenses for all of its CPU sockets from the pool of available licenses installed on the VSM.

If a VEM is unlicensed, the virtual Ethernet ports correspond to the virtual machines (VMs) that are kept down and are shown as unlicensed.

**Note** The server administrator has no information about VEM licenses. The VEM licensed state must be communicated to server administrators so they are aware that vEthernet interfaces on unlicensed modules cannot pass traffic.

For additional information about licensing, including how to purchase, install, or remove an installed license, see the *Cisco Nexus 1000V License Configuration Guide*.

## **Contents of the License File**

The contents of the Cisco Nexus 1000V license file indicates the number of licenses purchased and the host ID. To display the contents of a license file, use the **show license file** *license\_name* command.

```
switch# show license file sample.lic
sample.lic:
SERVER this_host ANY
VENDOR cisco
INCREMENT NEXUS1000V_LAN_SERVICES_PKG cisco 1.0 permanent 16 \
         HOSTID=VDH=8449368321243879080 \
         NOTICE="<LicFileID>sample.lic</LicFileID><LicLineID>0</LicLineID> \
         <PAK>dummyPak</PAK>" SIGN=34FCB2B24AE8
```
The host ID that appears in the license file must match that shown on the VSM. To verify the match, use the **show license host-id** command. See [Example 4-3 on page 4-6.](#page-5-0)

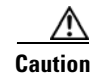

**Caution** Do not edit the contents of the license file. The license is invalidated if its contents are altered. If you have already done so, contact your Cisco Customer Support Account Team.

# <span id="page-1-0"></span>**Prerequisites to License Troubleshooting**

Before you begin troubleshooting licenses, verify the information in this checklist:

- **•** Make sure that the name of the license file has fewer than 32 characters by using the **show license usage** command. See [Example 4-1 on page 4-5.](#page-4-0)
- **•** Make sure that no other license file with the same name is installed on the VSM by using the **show license usage** command. See [Example 4-1 on page 4-5](#page-4-0). If there is a license file with the same name, rename your new license file to something else.
- Do not edit the contents of the license file. If you have already done so, contact your Cisco Customer Support Account Team.
- Make sure that the host ID in the license file is the same as the host ID on the switch by using the **show license host-id** command and the **show license file** command. See [Example 4-3 on page 4-6](#page-5-0) and [Example 4-4 on page 4-6.](#page-5-1)

 $\mathcal{L}_{\mathcal{A}}$ 

# <span id="page-2-0"></span>**Problems with Licenses**

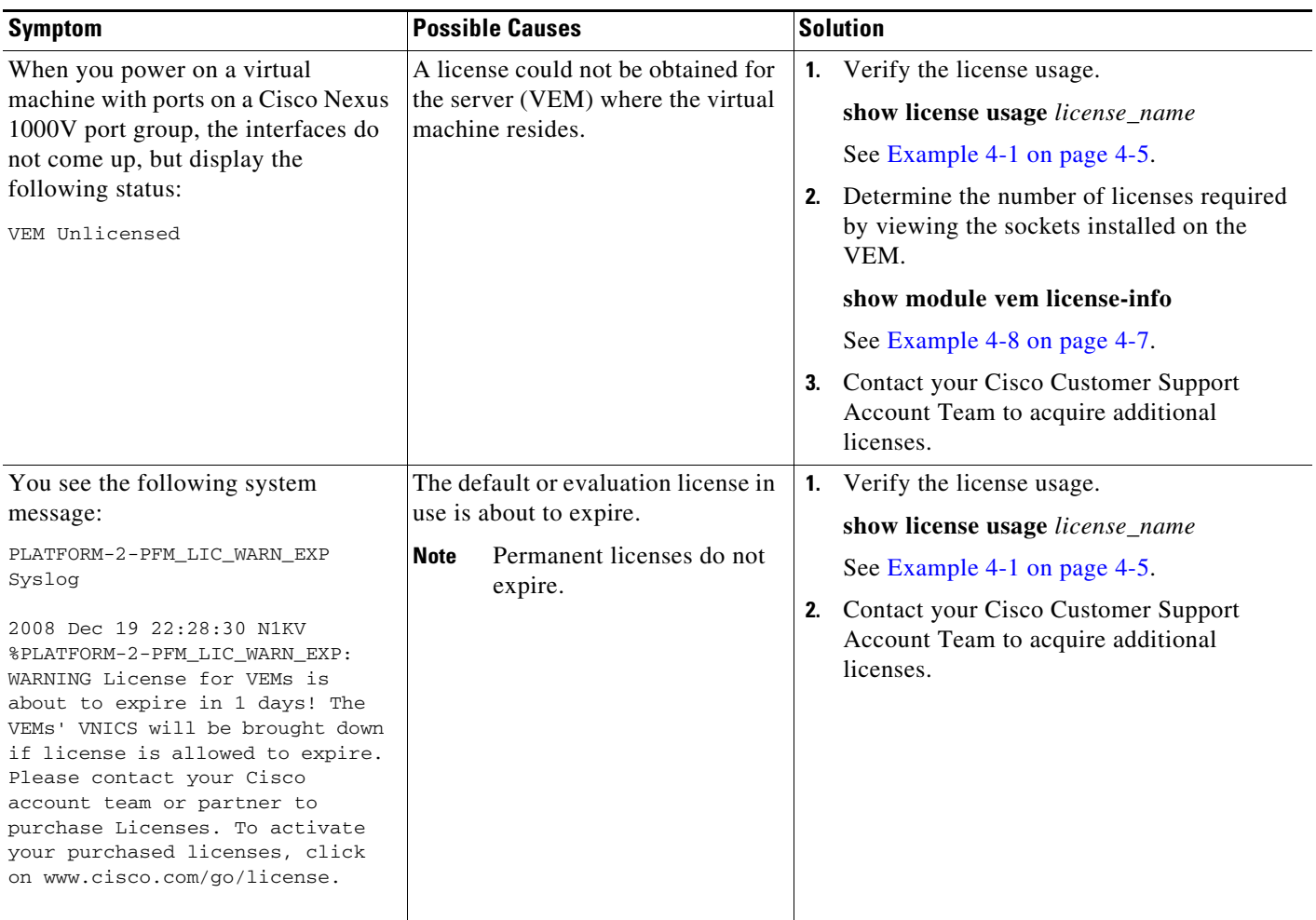

The following are symptoms, possible causes, and solutions for problems with licenses.

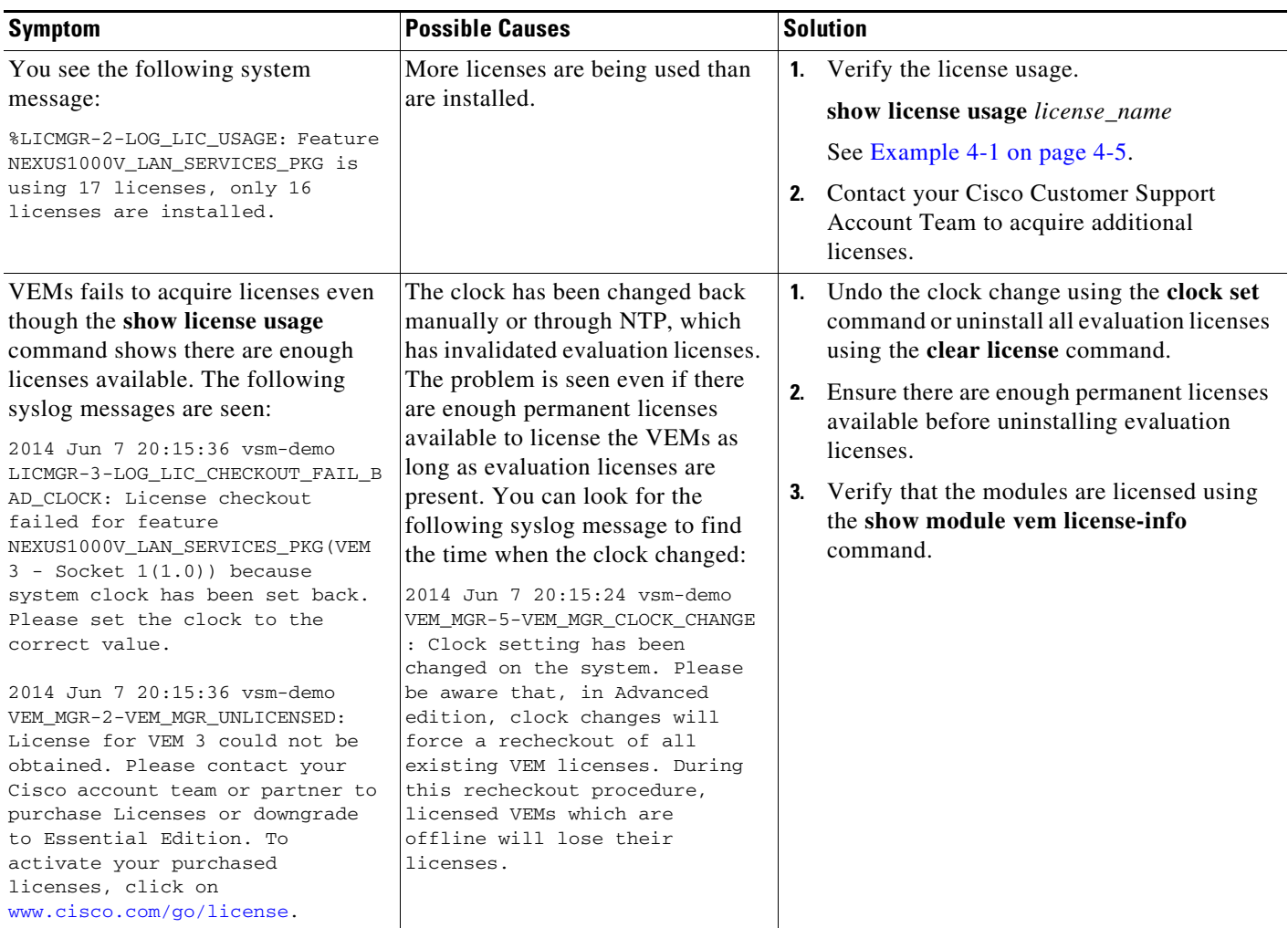

# <span id="page-3-0"></span>**License Troubleshooting Commands**

You can use the commands in this section to troubleshoot problems related to licenses.

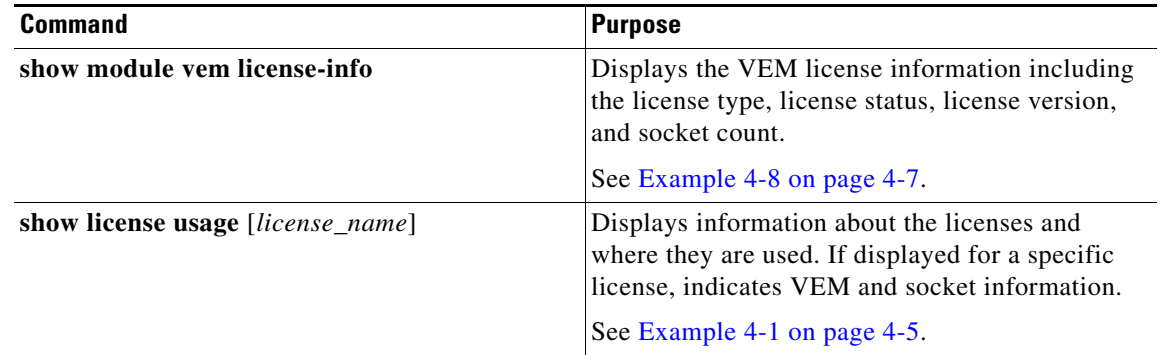

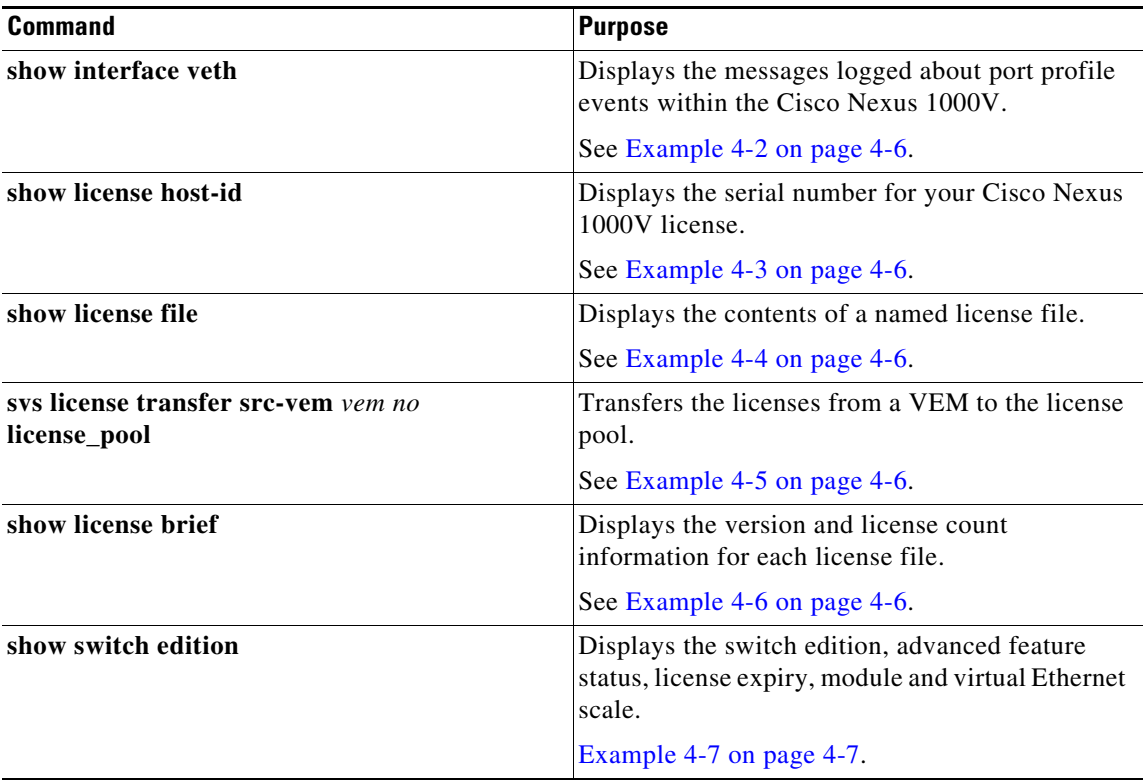

For detailed information about **show** command output, see the *Cisco Nexus 1000V Command Reference*.

## **EXAMPLES**

## <span id="page-4-0"></span>*Example 4-1 show license usage license\_name Command*

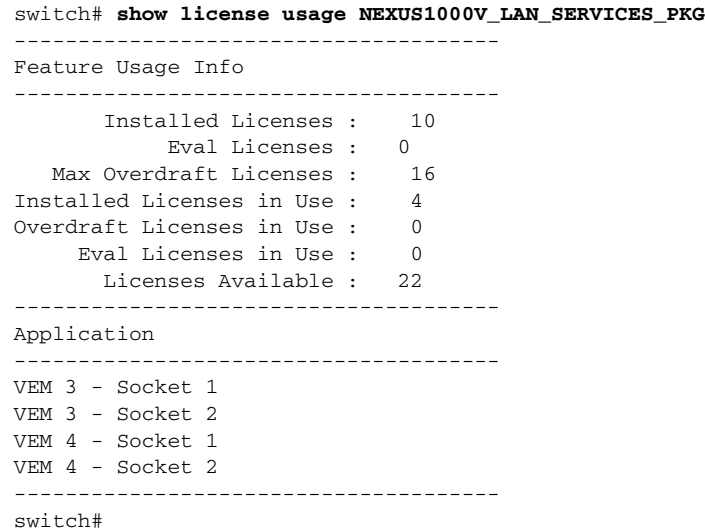

#### <span id="page-5-2"></span>*Example 4-2 show interface vethernet Command*

```
switch# show int veth1
Vethernet1 is down (VEM Unlicensed)
     Port description is VM-Pri, Network Adapter 1
     Hardware is Virtual, address is 0050.56b7.1c7b
     Owner is VM "VM-Pri", adapter is Network Adapter 1
     Active on module 5
     VMware DVS port 32
     Port-Profile is dhcp-profile
     Port mode is access
     Rx
     5002 Input Packets 4008 Unicast Packets
     85 Multicast Packets 909 Broadcast Packets
     846478 Bytes
     Tx
     608046 Output Packets 17129 Unicast Packets
     502543 Multicast Packets 88374 Broadcast Packets 0 Flood Packets
     38144480 Bytes
     20 Input Packet Drops 0 Output Packet Drops
```
#### <span id="page-5-0"></span>*Example 4-3 show license host-id Command*

```
switch# show license host-id
License hostid: VDH=8449368321243879080
switch#
```
#### <span id="page-5-1"></span>*Example 4-4 show license file Command*

```
switch# show license file sample.lic
sample.lic:
         SERVER this_host ANY
         VENDOR cisco
         INCREMENT NEXUS1000V_LAN_SERVICES_PKG cisco 3.0 permanent 16 \
         HOSTID=VDH=8449368321243879080 \
         NOTICE="<LicFileID>sample.lic</LicFileID><LicLineID>0</LicLineID> \
         <PAK>dummyPak</PAK>" SIGN=34FCB2B24AE8
```
#### switch#

#### <span id="page-5-3"></span>*Example 4-5 svs license transfer src-vem vem no license\_pool Command*

```
switch# svs license transfer src-vem 3 license_pool
switch#
```
### <span id="page-5-4"></span>*Example 4-6 show license brief Command*

license expiry and module and veth scale)

```
switch# show license brief
NOTE: * is UPGRADE FILE
------------------------------------------------------------------------------------------
File Name Feature Name Version Count Expiry
    ------------------------------------------------------------------------------------------
eval.lic NEXUS1000V_LAN_SERVICES_PKG 1.0 17 3-nov-2014
eval0715.lic NEXUS1000V_LAN_SERVICES_PKG 3.0 17 15-jul-2015
show switch edition (purpose: Displays the switch edition, advanced feature status,
```
#### <span id="page-6-1"></span>*Example 4-7 show switch edition Command*

```
switch# show switch edition
Switch Edition: ADVANCED (3.0)
Feature Status
Name State Licensed In version
--------------------------------------------------------
cts enabled Y 1.0
dhcp-snooping disabled Y 1.0
vxlan-gateway enabled Y 1.0
bgp disabled Y 3.0
bpduguard disabled Y 3.0
License Status
Edition Available In Use Expiry Date
----------------------------------------------
Advanced 17 0 03 Nov 2014
Scale Support
```
Edition Modules Virtual Ports --------------------------------------- Advanced 256 12288

### <span id="page-6-0"></span>*Example 4-8 show module vem license-info Command*

```
n100v# show module vem license-info
Licenses are Sticky
Mod Socket Count License Usage Count License Version License Status
 --- ------------ ------------------- --------------- --------------
103 2 2 3.0 licensed
104 2 2 3.0 licensed
```
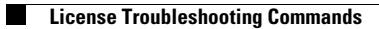